## BGM の追加 - SMILE GAME BUILDER ヘルプ

ゲーム中に使用する BGM の追加方法です。

## ●追加できるファイルの形式

• ファイル形式:Ogg Vorbis 形式

## ●画像素材の追加方法

- 1. 「サウンド関係」→「BGM」タブを選択します。
- 2. 「BGM 素材のリスト」の上にある「+追加]ボタンを押します。
- 3. 「素材の追加」ダイアログの「ファイルから選択」タブを選択します。
- 4. 追加したいファイルを選択し、[追加]ボタンを押すと、素材が追加されます。
- 5. 「BGMのループ設定」の「ループする」にチェックを付けると、BGMは繰り返し再生されま す。

「ファイルから選択」で追加した素材は、初めから登録されている「システム素材」とは区別され、 緑色のアイコン(ユーザー素材)で表示されます。また、ユーザー素材は、ゲームを保存する際に、 ゲームファイル内に保存されます。元のファイルがそのまま使用されるわけではありません。

## ●ループについて

環境音は常にループ再生されます。環境音の先頭から全体がループしますが、Ogg Vorbis データ内に、メタデータとして次のループポイントが挿入されている場合、その範囲内で ループ再生可能となります。

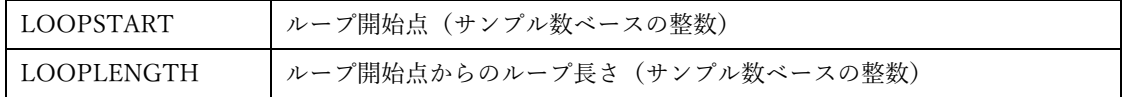